#### Interactive BIOS simulator

#### HP ENVY x360 Convertible 15-ds0xxx

# Welcome to the interactive BIOS simulator for the HP ENVY x360 Convertible 15-ds0xxx

#### Here's how to use it...

**BIOS Utility Menus:** (Click the link to navigate to the individual menus)

On this page you will find thumbnail images of each of the product's BIOS utility menus. To view a specific menu in greater detail, simply click that thumbnail. Just as in the live BIOS, on each menu, you can select the tab of each of the other utility menus to navigate directly to that menu.

#### Menu options:

While the menu options cannot be toggled, many of them offer item specific information about that option. To view this information, use the cursor to rollover the option and the information will present in a pane on the right of the BIOS screen.

#### That's it!

On every page there is a link that brings you back to either this Welcome page or the BIOS Utility Menus page enabling you to navigate to whatever BIOS option you wish to review.

## **BIOS Utility Menus**

Main Security Configuration Boot Options Exit

#### Main Menu

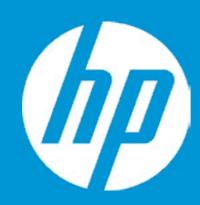

#### Main

Build ID

 System Time
 [14:28:05]

 System Date
 02/13/2019

Product Name HP ENVY x360 Convertible 15-ds0xxx

System Family HP Envy

Product Number 4810GB01B005

System Board ID 85DD

Born On Date 02/06/2019

Processor Type AMD Ryzen 3 3300U with Radeon Vega Mobile Gfx

Processor Speed 2100 MHz

Total Memory 8 GB
BIOS Vendor AMI
BIOS Version B.10

Serial Number ABC85002MX

UUID D854043A-035B-11E9-86E7-181DEA4-AB568

System Board CT Number 4550GB01DB0785

Factory installed OS Win10

Primary Battery SN 31304 12/08/2018

19WW1R0T6ag#SABA#DABA

Feature Byte 3K3Q 6b7B 7K7N 7WaB apaq asaw bBbV bhcb d6dU dXdp

dqfP hZhu .G3

Item Specific Help

1. Provides firmware revision information of devices built in the system.

2. View System Log.

### Main Menu

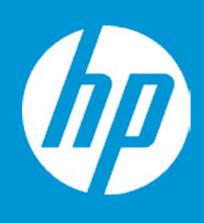

#### Main

Device Firmware Revision

Embedded Controller 41.15 GOP (Graphic Output Protocol) 2.5.0

### Main Menu

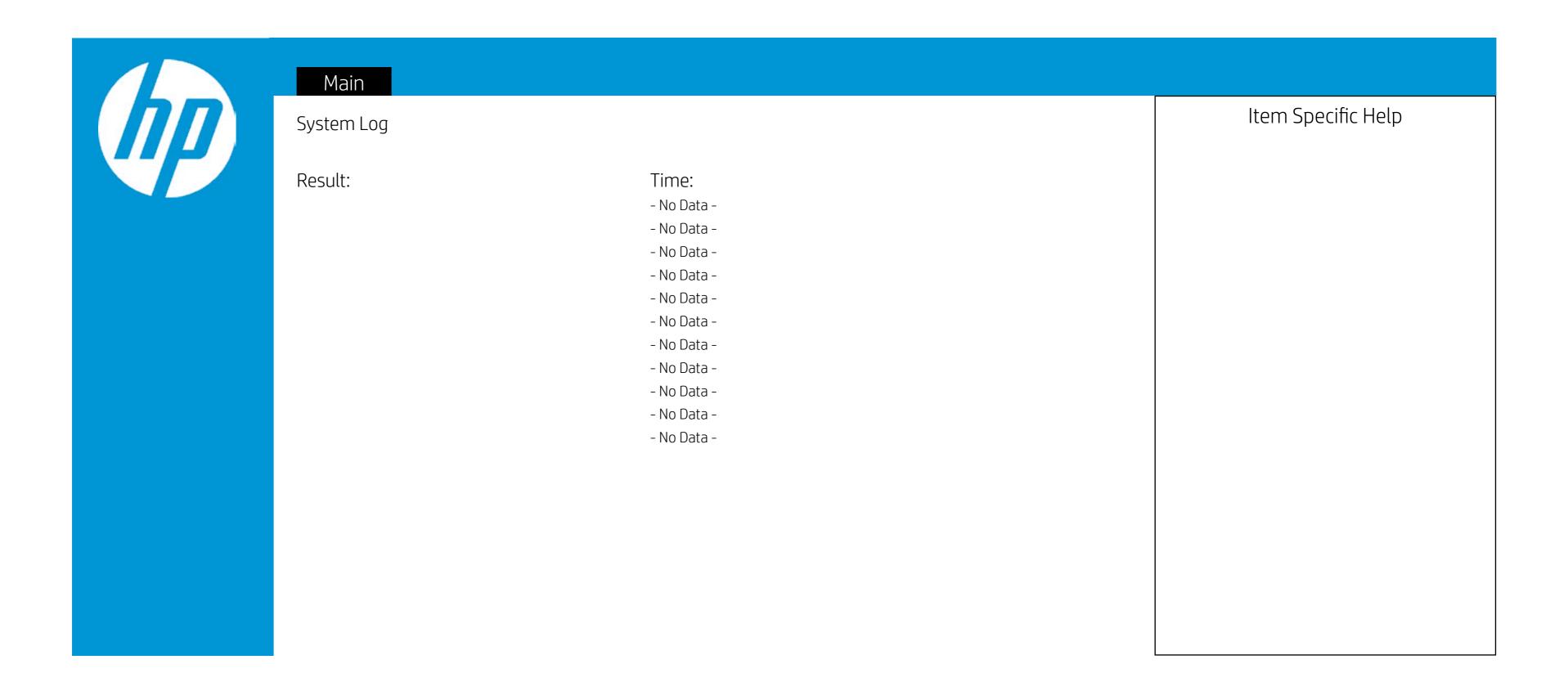

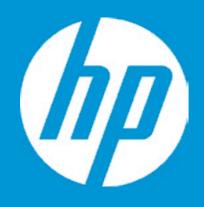

#### Security

Administrator Password Power-On Password

2

TPM Device

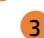

- 1. Administrator Password prevents unauthorized access to the Setup Utilities. To disable the audible password prompt (beeping sound), set the POST Hotkey Delay (sec) option to 0. This also disables the audible prompt for Power-On Password.
- 2. Power-On Password prevents unauthorized computer system start (boot). To disable the audible password prompt (beeping sound), set the POST Hotkey Delay (sec) option to 0. This also disables the audible prompt for Administrator Password.
- 3. If the item is set to Hidden, the TPM device is not visible in the operating system.
- 4. If the TPM device is hidden, this option is hidden. When the TPM device is changed to Available, this option is shown without the need to restart the computer. The TPM state is saved if the TPM device is changed to Hidden. The next time the TPM device is changed to Available, the previous setting will be restored.
- 5. If the TPM Device is hidden, this option is hidden. A confirmation message will be displayed during the next system startup to confirm you want to clear the TPM. For TPM 1.2, the BIOS sends the TPM\_ForceClear command to clear the TPM\_ForceClear command to clear the TPM. For TPM 2.0, the BIOS sends the TPM2\_Clear command to clear the Storage and Endorsement Hierarchy. Once the TPM is cleared, the BIOS disables TPM Power-on Authentication. After the BIOS clears the TPM or you reject clearing the TPM during
  - the physical presence check in POST, this setting is reverted back to No.

    The setting of the TPM State shall stay the same before and after the
  - The setting of the TPM State shall stay the same before and after the "Clear TPM" operation. Clear TPM is also set to No without any action taken if the user selects No for the Physical Presence prompt.
- 6. This option will restore all the security settings to factory defaults. For example, TPM device will be cleared and set to default shipping state.

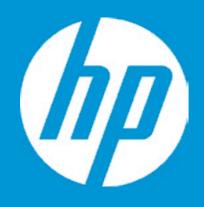

#### Security

Administrator Password Power-On Password

2

TPM Device

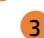

- 1. Administrator Password prevents unauthorized access to the Setup Utilities. To disable the audible password prompt (beeping sound), set the POST Hotkey Delay (sec) option to 0. This also disables the audible prompt for Power-On Password.
- 2. Power-On Password prevents unauthorized computer system start (boot). To disable the audible password prompt (beeping sound), set the POST Hotkey Delay (sec) option to 0. This also disables the audible prompt for Administrator Password.
- 3. If the item is set to Hidden, the TPM device is not visible in the operating system.
- 4. If the TPM device is hidden, this option is hidden. When the TPM device is changed to Available, this option is shown without the need to restart the computer. The TPM state is saved if the TPM device is changed to Hidden. The next time the TPM device is changed to Available, the previous setting will be restored.
- 5. If the TPM Device is hidden, this option is hidden. A confirmation message will be displayed during the next system startup to confirm you want to clear the TPM. For TPM 1.2, the BIOS sends the TPM\_ForceClear command to clear the TPM\_ForceClear command to clear the TPM. For TPM 2.0, the BIOS sends the TPM2\_Clear command to clear the Storage and Endorsement Hierarchy. Once the TPM is cleared, the BIOS disables TPM Power-on Authentication. After the BIOS clears the TPM or you reject clearing the TPM during
  - the physical presence check in POST, this setting is reverted back to No.

    The setting of the TPM State shall stay the same before and after the
  - The setting of the TPM State shall stay the same before and after the "Clear TPM" operation. Clear TPM is also set to No without any action taken if the user selects No for the Physical Presence prompt.
- 6. This option will restore all the security settings to factory defaults. For example, TPM device will be cleared and set to default shipping state.

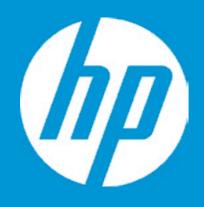

#### Security

Administrator Password Power-On Password

2

TPM Device

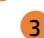

- 1. Administrator Password prevents unauthorized access to the Setup Utilities. To disable the audible password prompt (beeping sound), set the POST Hotkey Delay (sec) option to 0. This also disables the audible prompt for Power-On Password.
- 2. Power-On Password prevents unauthorized computer system start (boot). To disable the audible password prompt (beeping sound), set the POST Hotkey Delay (sec) option to 0. This also disables the audible prompt for Administrator Password.
- 3. If the item is set to Hidden, the TPM device is not visible in the operating system.
- 4. If the TPM device is hidden, this option is hidden. When the TPM device is changed to Available, this option is shown without the need to restart the computer. The TPM state is saved if the TPM device is changed to Hidden. The next time the TPM device is changed to Available, the previous setting will be restored.
- 5. If the TPM Device is hidden, this option is hidden. A confirmation message will be displayed during the next system startup to confirm you want to clear the TPM. For TPM 1.2, the BIOS sends the TPM\_ForceClear command to clear the TPM\_ForceClear command to clear the TPM. For TPM 2.0, the BIOS sends the TPM2\_Clear command to clear the Storage and Endorsement Hierarchy. Once the TPM is cleared, the BIOS disables TPM Power-on Authentication. After the BIOS clears the TPM or you reject clearing the TPM during
  - the physical presence check in POST, this setting is reverted back to No.

    The setting of the TPM State shall stay the same before and after the
  - The setting of the TPM State shall stay the same before and after the "Clear TPM" operation. Clear TPM is also set to No without any action taken if the user selects No for the Physical Presence prompt.
- 6. This option will restore all the security settings to factory defaults. For example, TPM device will be cleared and set to default shipping state.

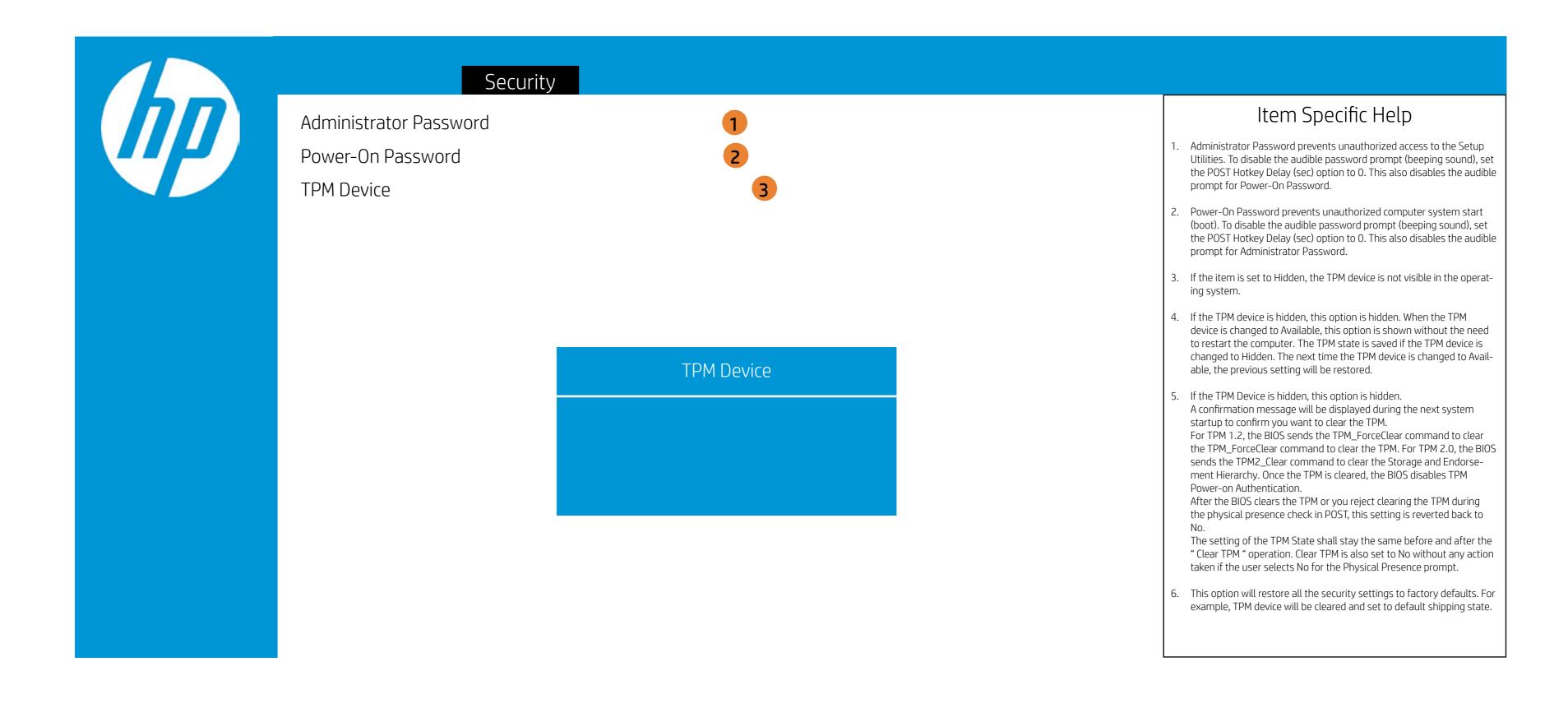

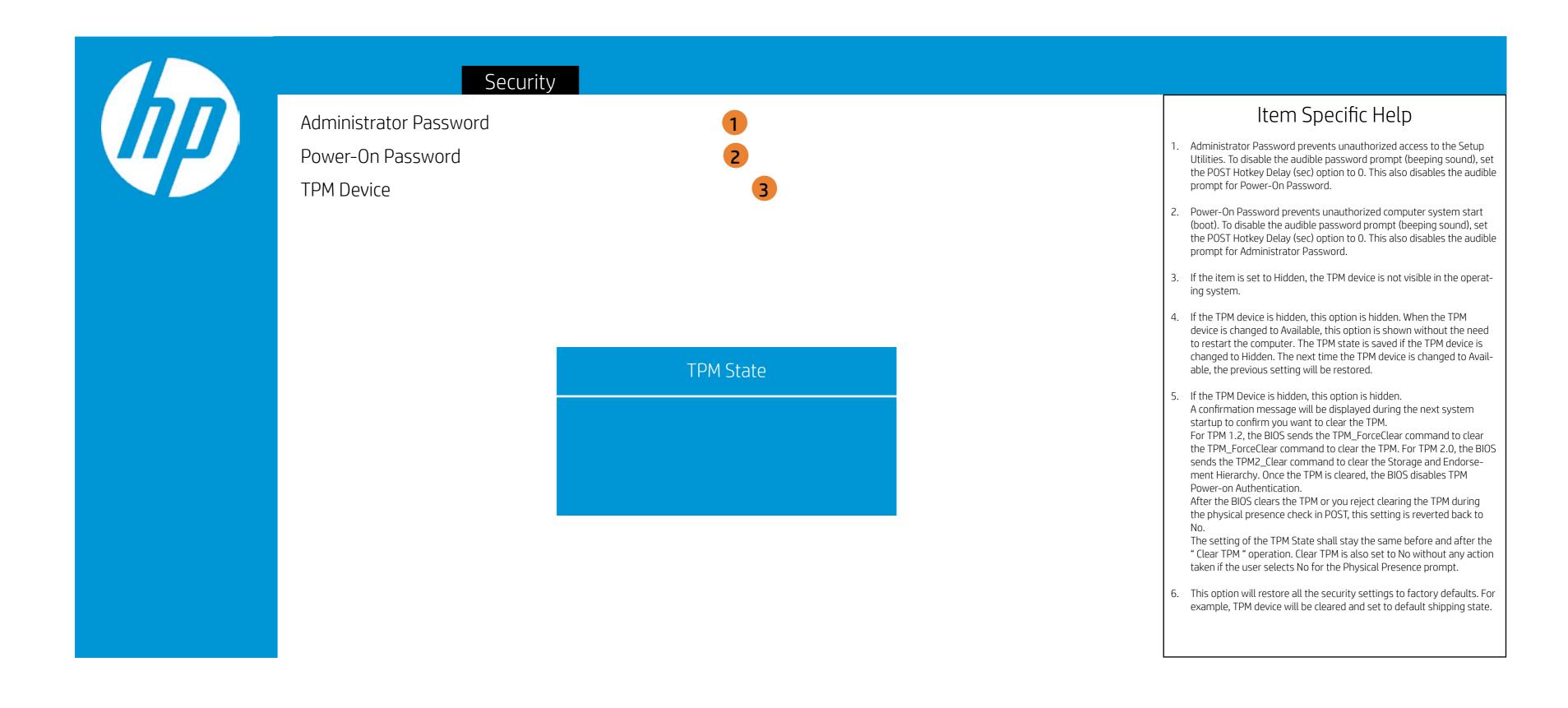

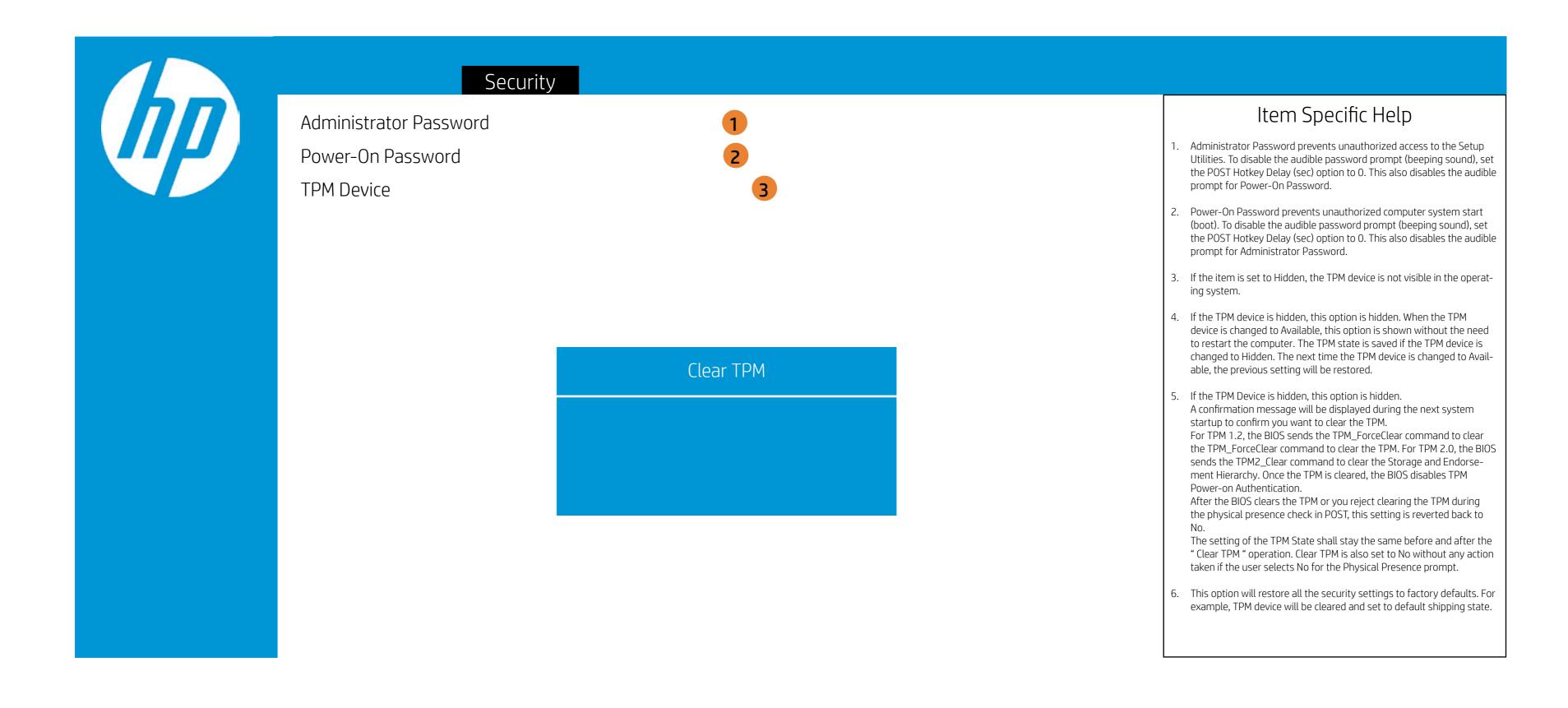

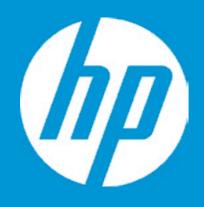

#### Security

Administrator Password Power-On Password

2

TPM Device

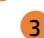

- 1. Administrator Password prevents unauthorized access to the Setup Utilities. To disable the audible password prompt (beeping sound), set the POST Hotkey Delay (sec) option to 0. This also disables the audible prompt for Power-On Password.
- 2. Power-On Password prevents unauthorized computer system start (boot). To disable the audible password prompt (beeping sound), set the POST Hotkey Delay (sec) option to 0. This also disables the audible prompt for Administrator Password.
- 3. If the item is set to Hidden, the TPM device is not visible in the operating system.
- 4. If the TPM device is hidden, this option is hidden. When the TPM device is changed to Available, this option is shown without the need to restart the computer. The TPM state is saved if the TPM device is changed to Hidden. The next time the TPM device is changed to Available, the previous setting will be restored.
- 5. If the TPM Device is hidden, this option is hidden. A confirmation message will be displayed during the next system startup to confirm you want to clear the TPM. For TPM 1.2, the BIOS sends the TPM\_ForceClear command to clear the TPM\_ForceClear command to clear the TPM. For TPM 2.0, the BIOS sends the TPM2\_Clear command to clear the Storage and Endorsement Hierarchy. Once the TPM is cleared, the BIOS disables TPM Power-on Authentication. After the BIOS clears the TPM or you reject clearing the TPM during
  - the physical presence check in POST, this setting is reverted back to No.

    The setting of the TPM State shall stay the same before and after the
  - The setting of the TPM State shall stay the same before and after the "Clear TPM" operation. Clear TPM is also set to No without any action taken if the user selects No for the Physical Presence prompt.
- 6. This option will restore all the security settings to factory defaults. For example, TPM device will be cleared and set to default shipping state.

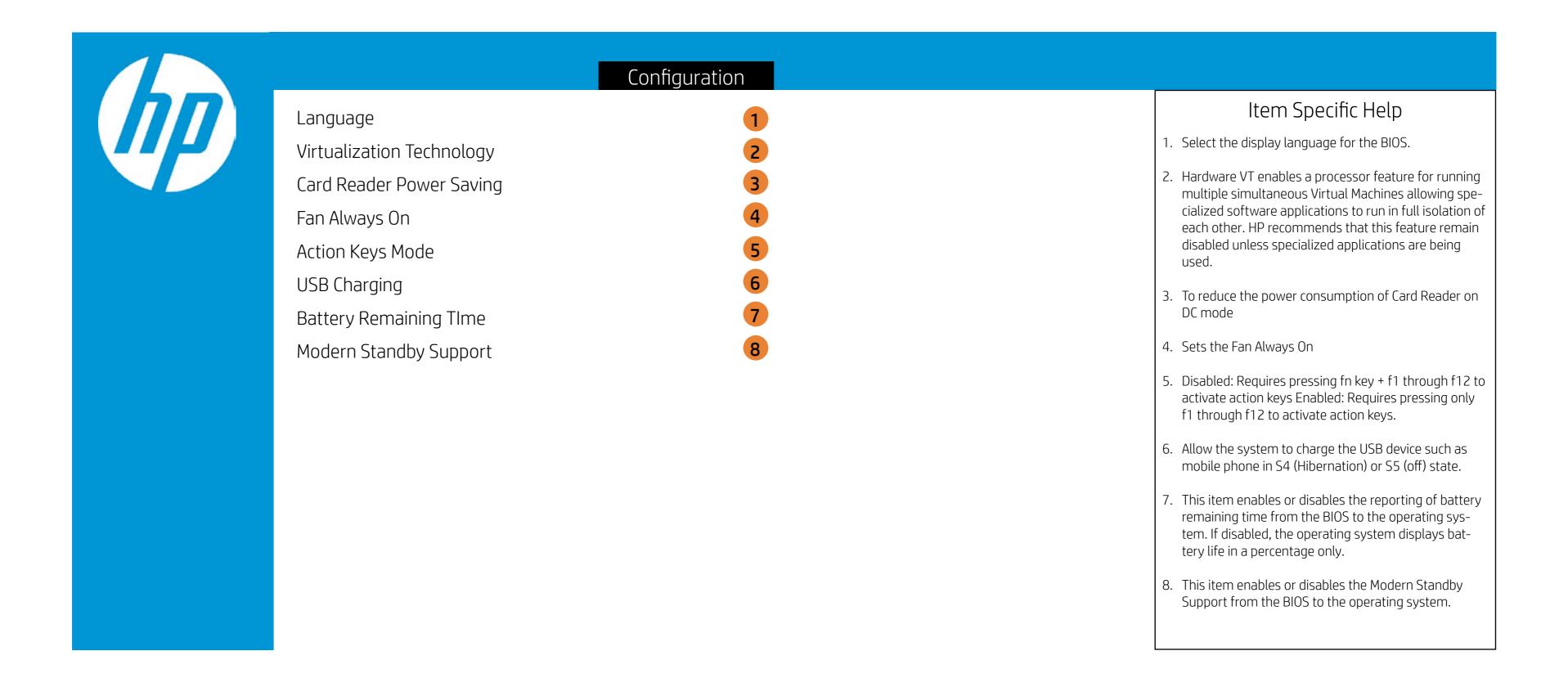

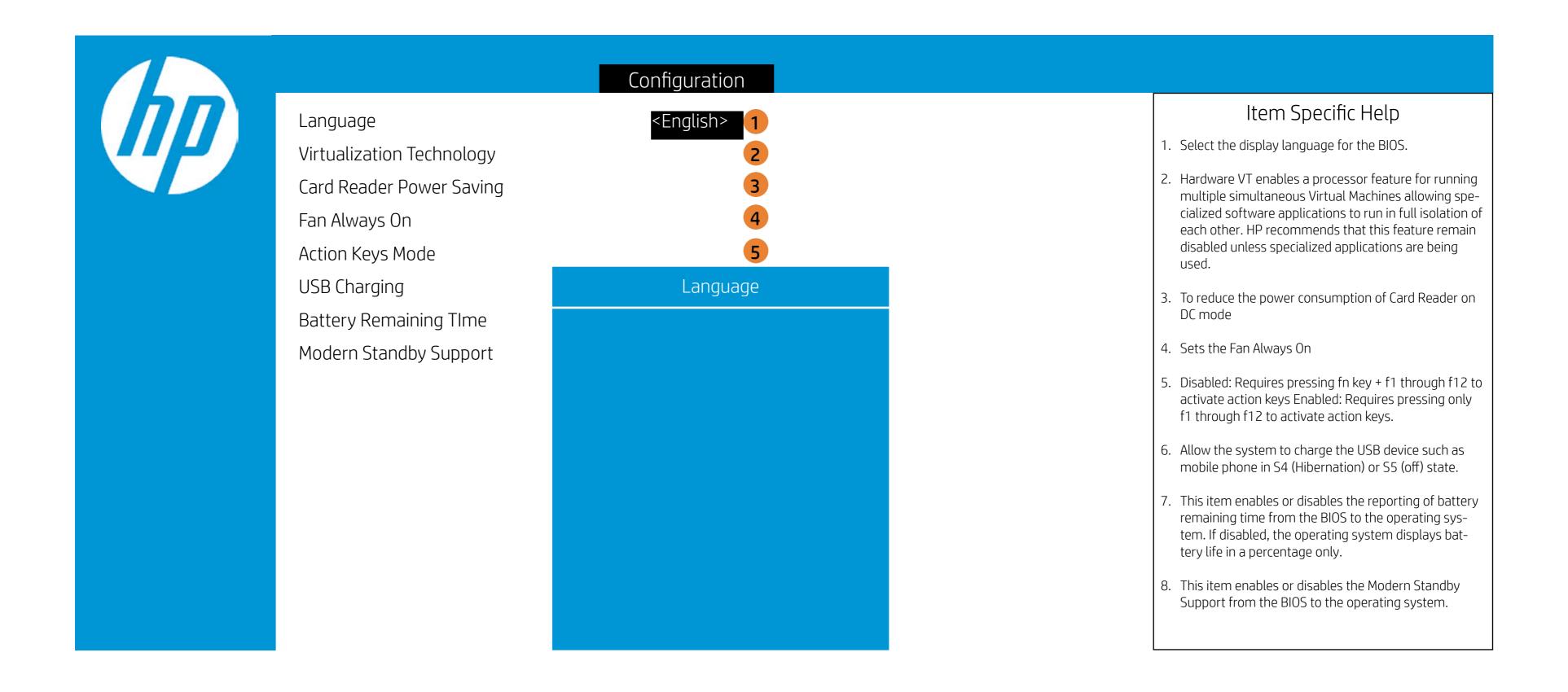

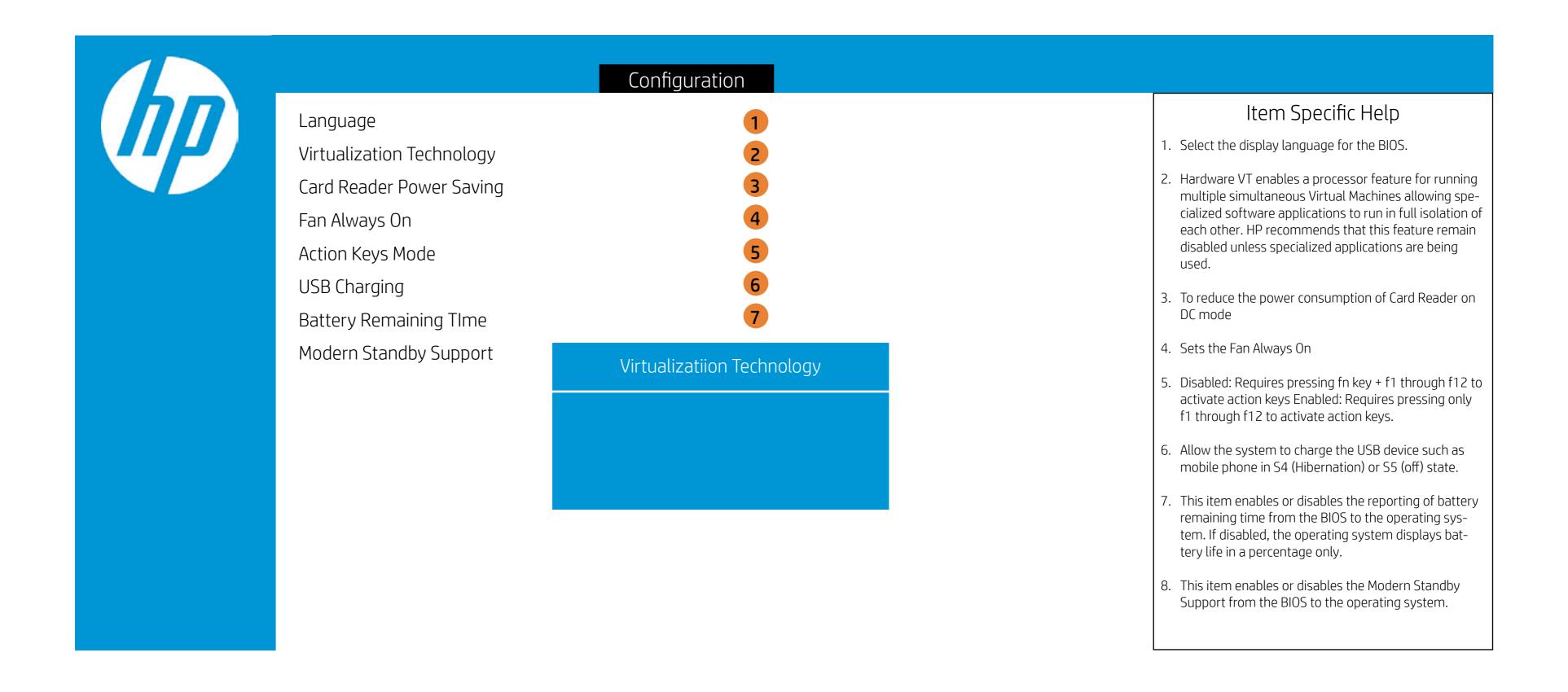

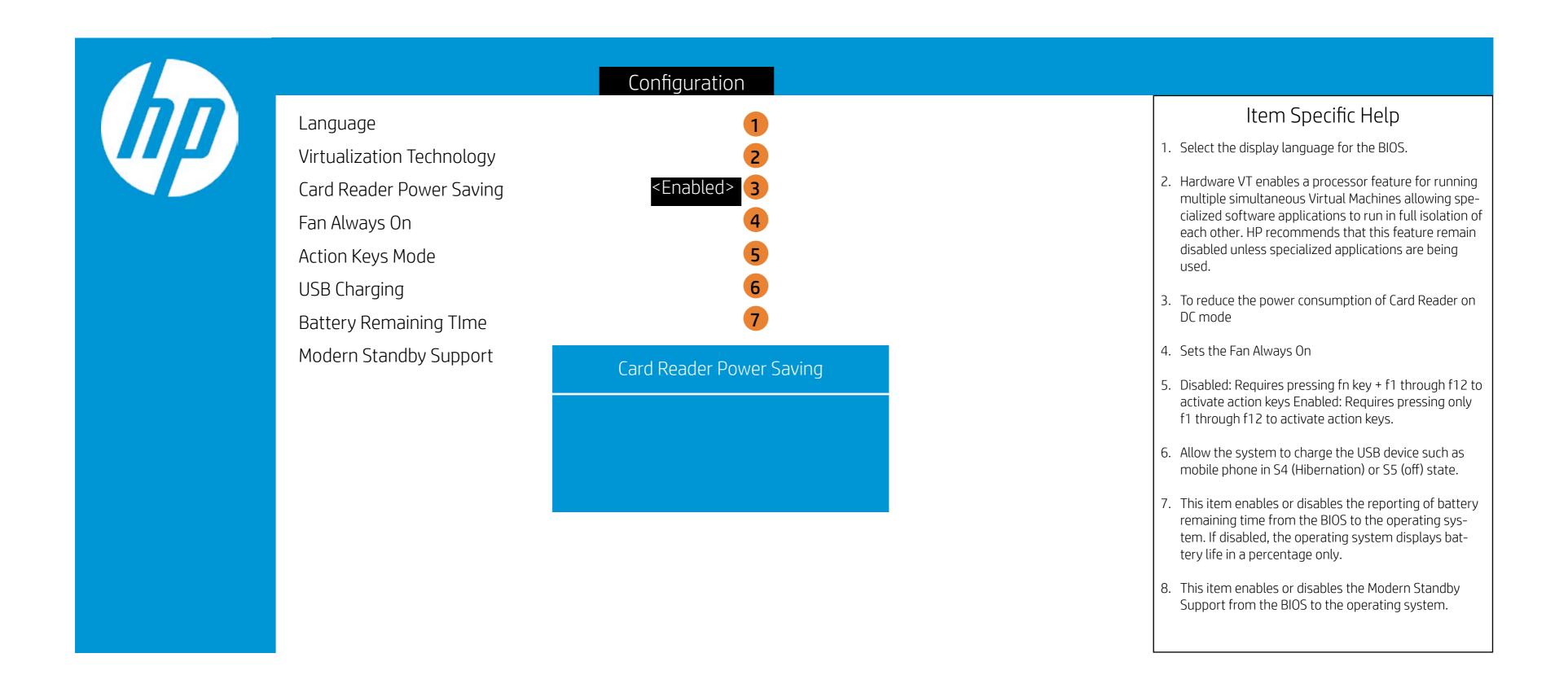

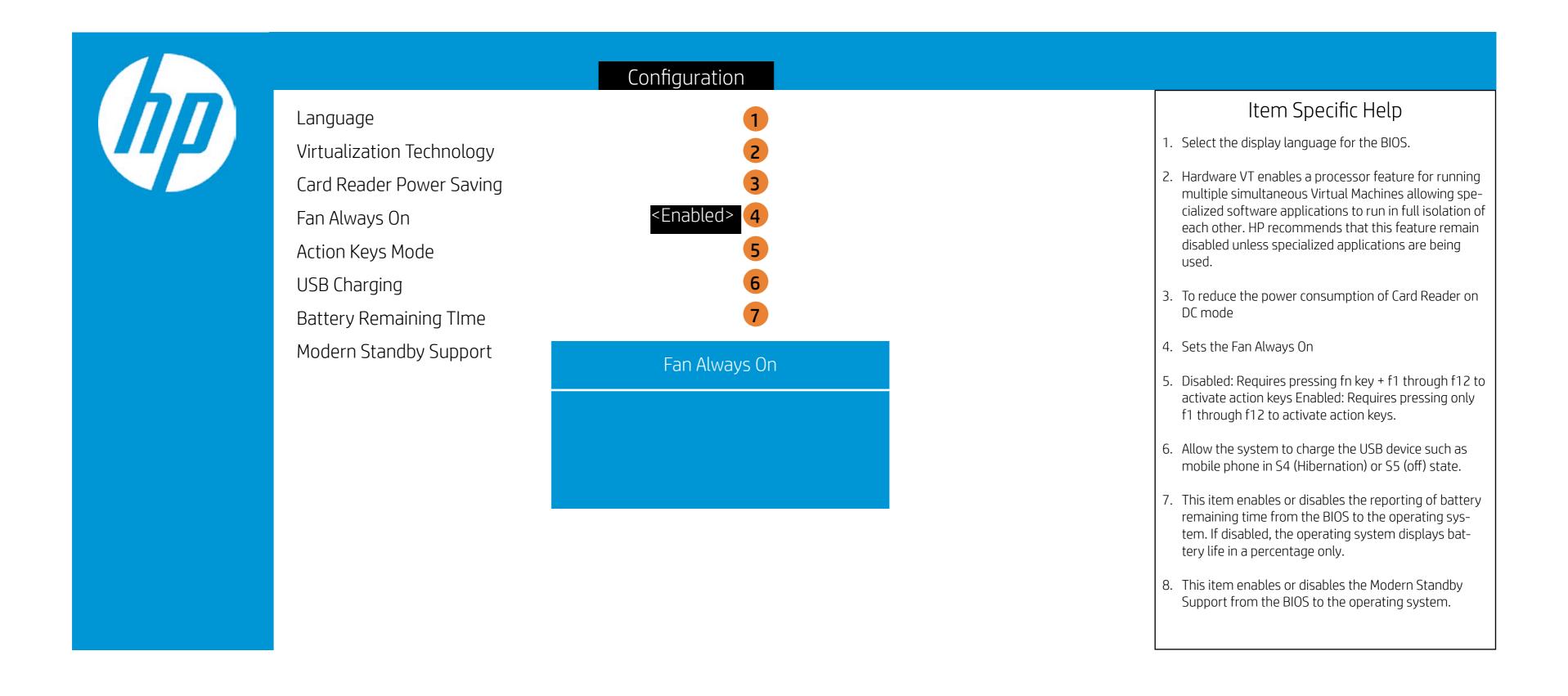

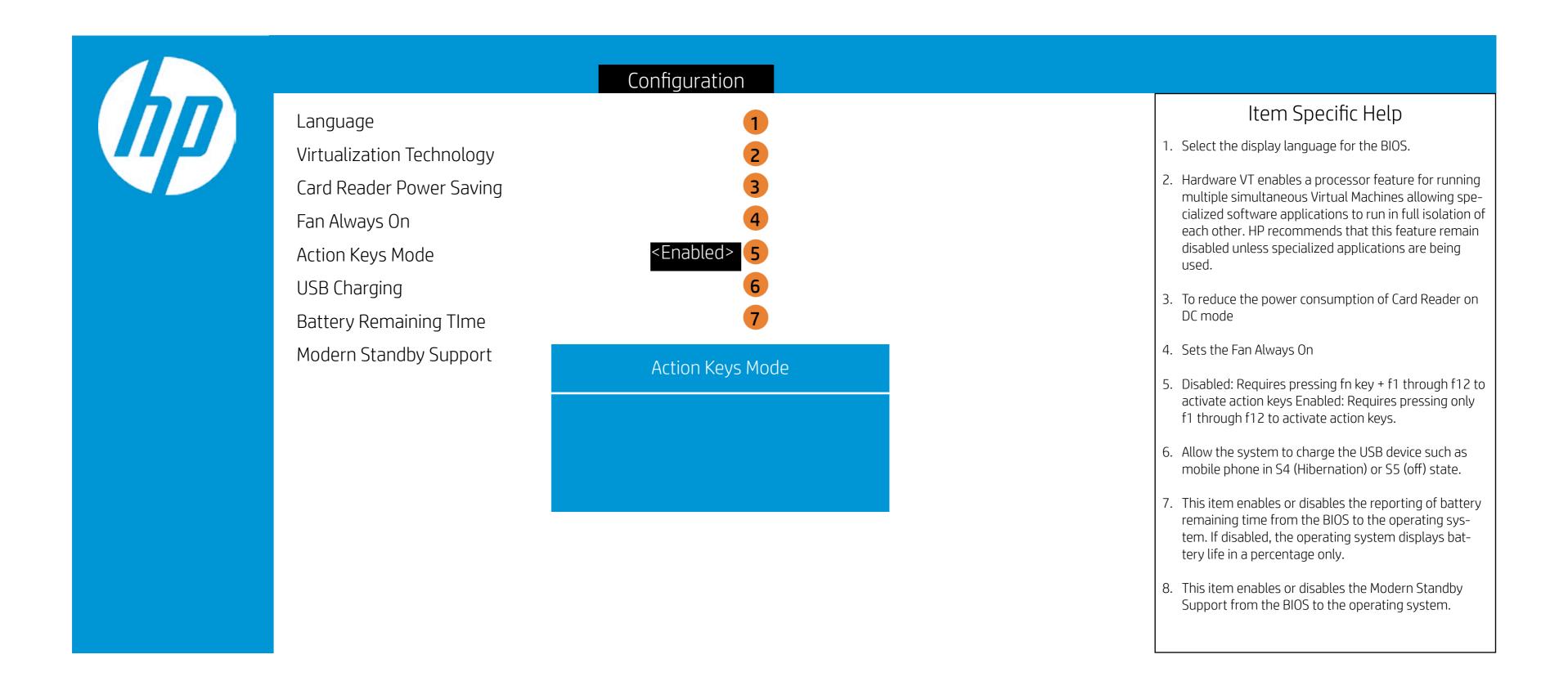

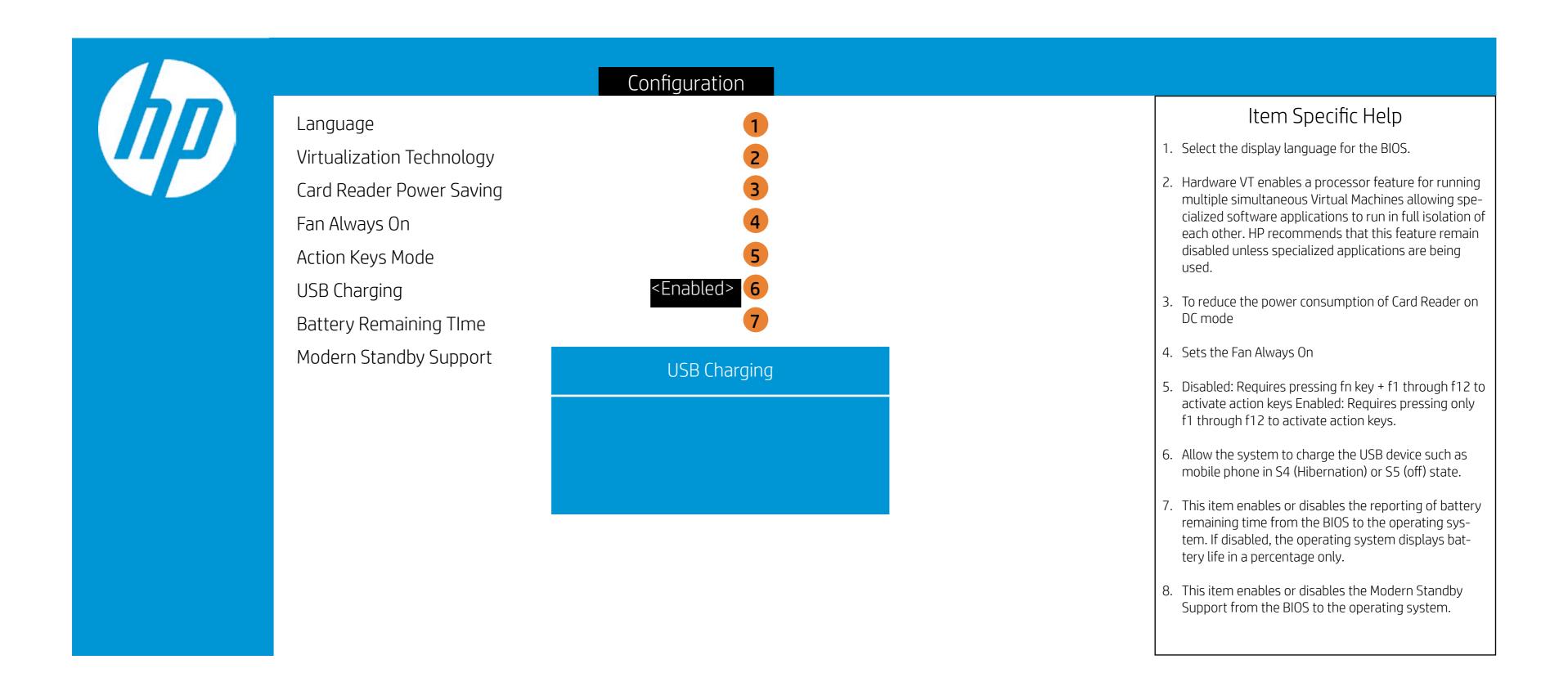

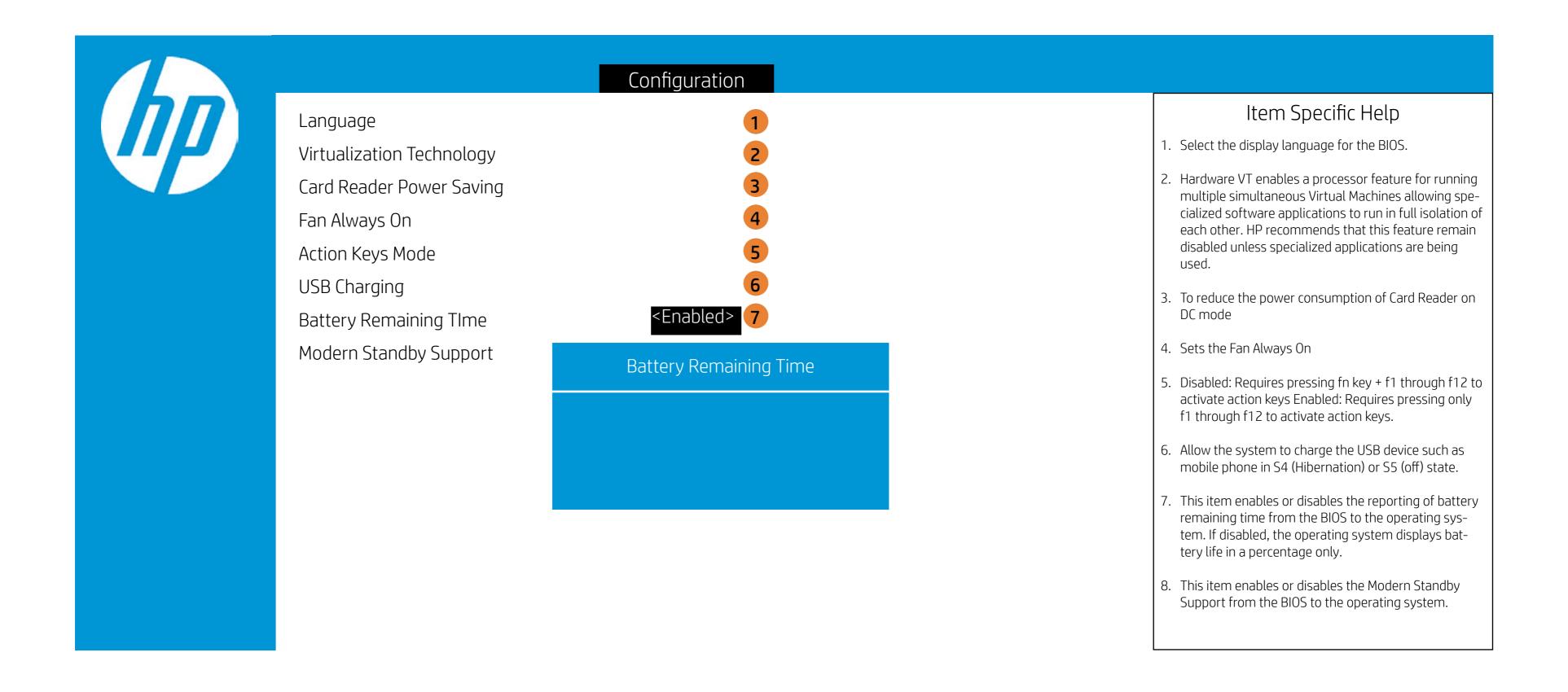

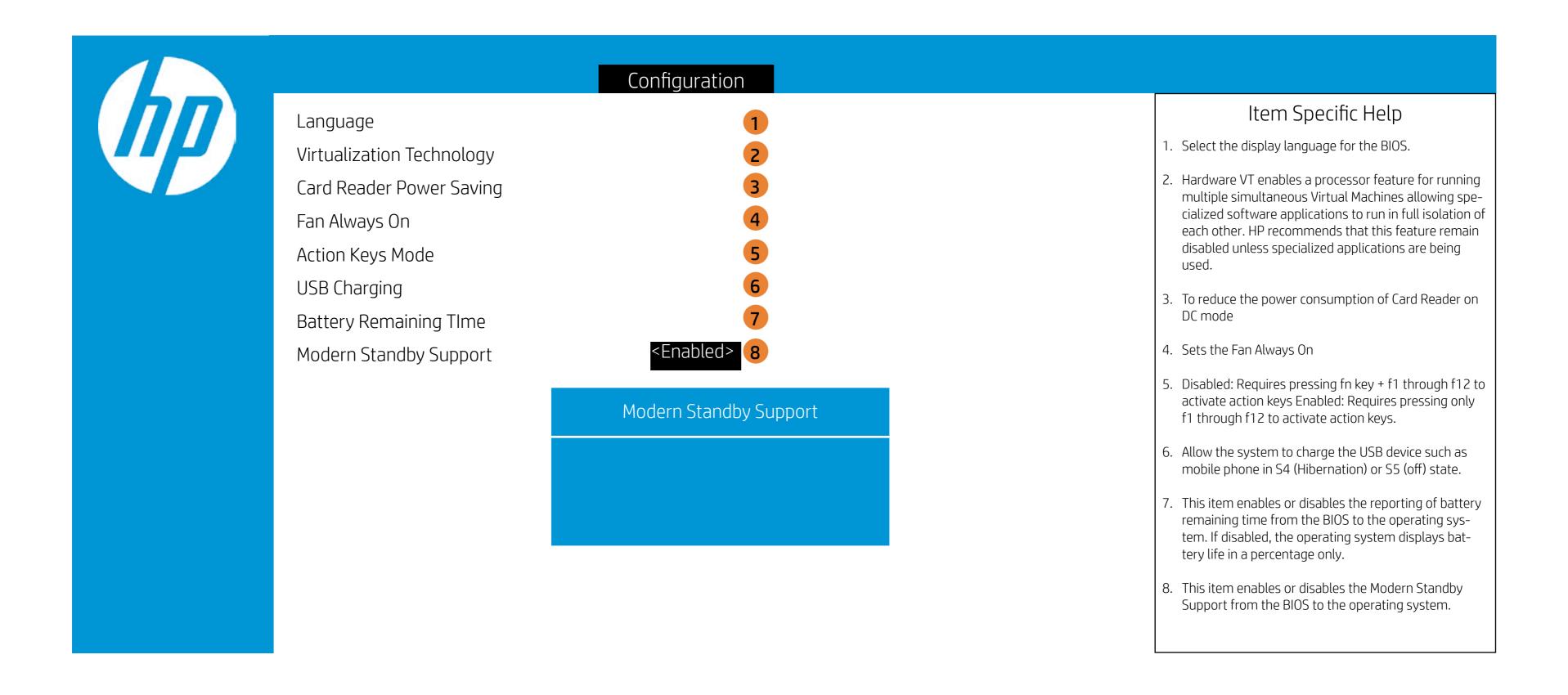

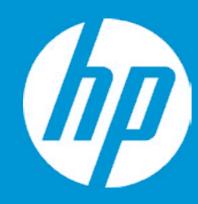

#### **Boot Options**

Post Hotkey Delay (sec) USB Boot Network Boot Network Boot Protocol Legacy Support

5

Platform Key Pending Action

Enrolled MSFT None

Load HP Factory Default Keys Load MSFT Debug Policy Keys

**UEFI Boot Order** 

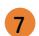

Legacy Boot Order Notebook Hard Drive

- 1. POST Hotkey Delay (sec) controls the amount of time given to press the function key to enter the Setup Utilities when the system starts. To disable the audible password promt (beeping sound) for both the Administrator Password and power-On Password, set the POST Hotkey Delay (sec) options to 0.
- 2. Enable/Disable USB boot
- 3. Enable/Disable network boot during boot time.
- 4. Select Network Boot Protocol using IPv4, IPv6 or IPv4+IPv6. When IPv4+IPv6 selected, BIOS will use IPv4 first.
- 5. When Legacy Support is enabled, BIOS will load compatibility Support Module (CSM) to support Legacy OS such as Windows 7, Windows Vista, Windows XP and DOS. When Legacy Support is disabled, BIOS will boot in UEFI Mode without CSM to support newer OS such as Windows 8.
- 6. When Secure Boot is enabled, BIOS performs cryptographic check during bootup, for the integrity of the software image. It prevents unauthorized or maliciously modified software from running.
- 7. Up and Down arrow keys select a device. < F5 > and < F6 > keys move the device down or up. The boot capability will be disabled if the Device is marked with an exclamation mark. When Legacy Support is enabled, UEFI boot order and Legacy boot order are both available and UEFI boot order has higher priority than Legacy boot order.

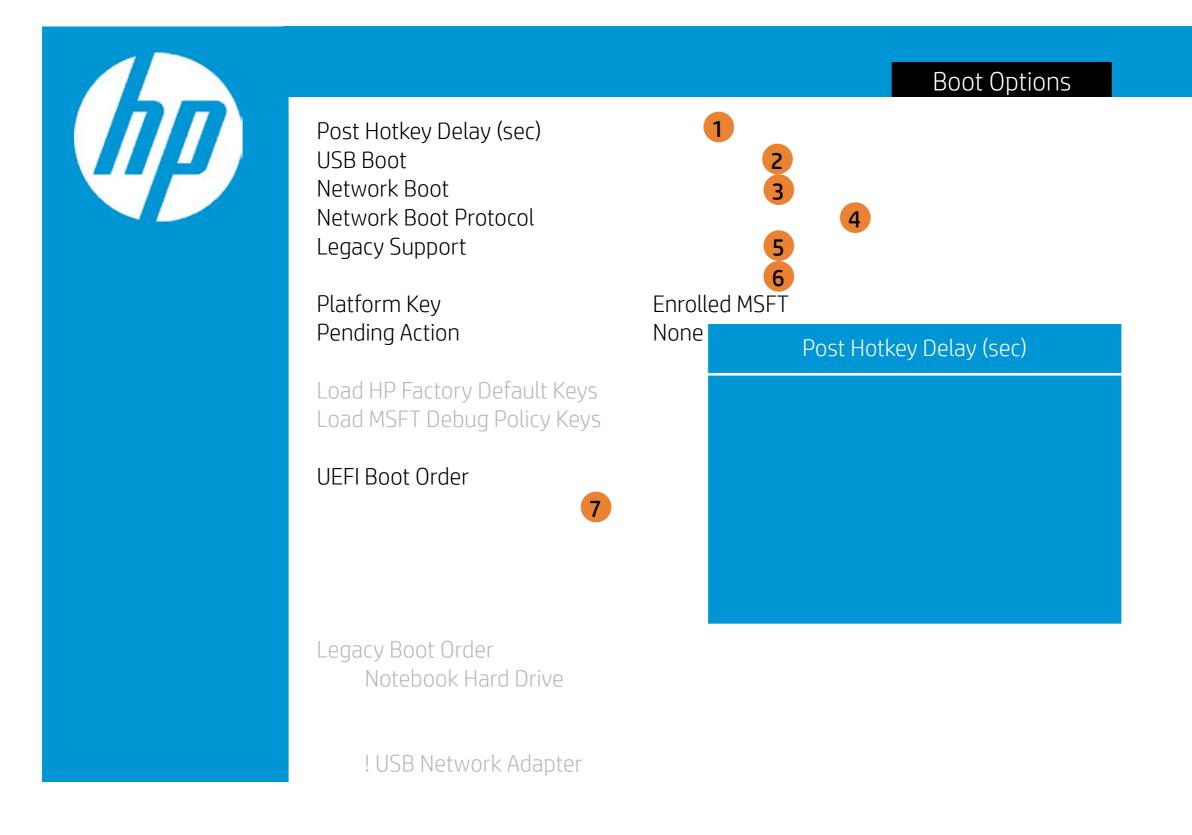

- 1. POST Hotkey Delay (sec) controls the amount of time given to press the function key to enter the Setup Utilities when the system starts. To disable the audible password promt (beeping sound) for both the Administrator Password and power-On Password, set the POST Hotkey Delay (sec) options to 0.
- 2. Enable/Disable USB boot
- 3. Enable/Disable network boot during boot time.
- 4. Select Network Boot Protocol using IPv4, IPv6 or IPv4+IPv6. When IPv4+IPv6 selected, BIOS will use IPv4 first.
- 5. When Legacy Support is enabled, BIOS will load compatibility Support Module (CSM) to support Legacy OS such as Windows 7, Windows Vista, Windows XP and DOS. When Legacy Support is disabled, BIOS will boot in UEFI Mode without CSM to support newer OS such as Windows 8.
- 6. When Secure Boot is enabled, BIOS performs cryptographic check during bootup, for the integrity of the software image. It prevents unauthorized or maliciously modified software from running.
- 7. Up and Down arrow keys select a device. < F5 > and < F6 > keys move the device down or up. The boot capability will be disabled if the Device is marked with an exclamation mark. When Legacy Support is enabled, UEFI boot order and Legacy boot order are both available and UEFI boot order has higher priority than Legacy boot order.

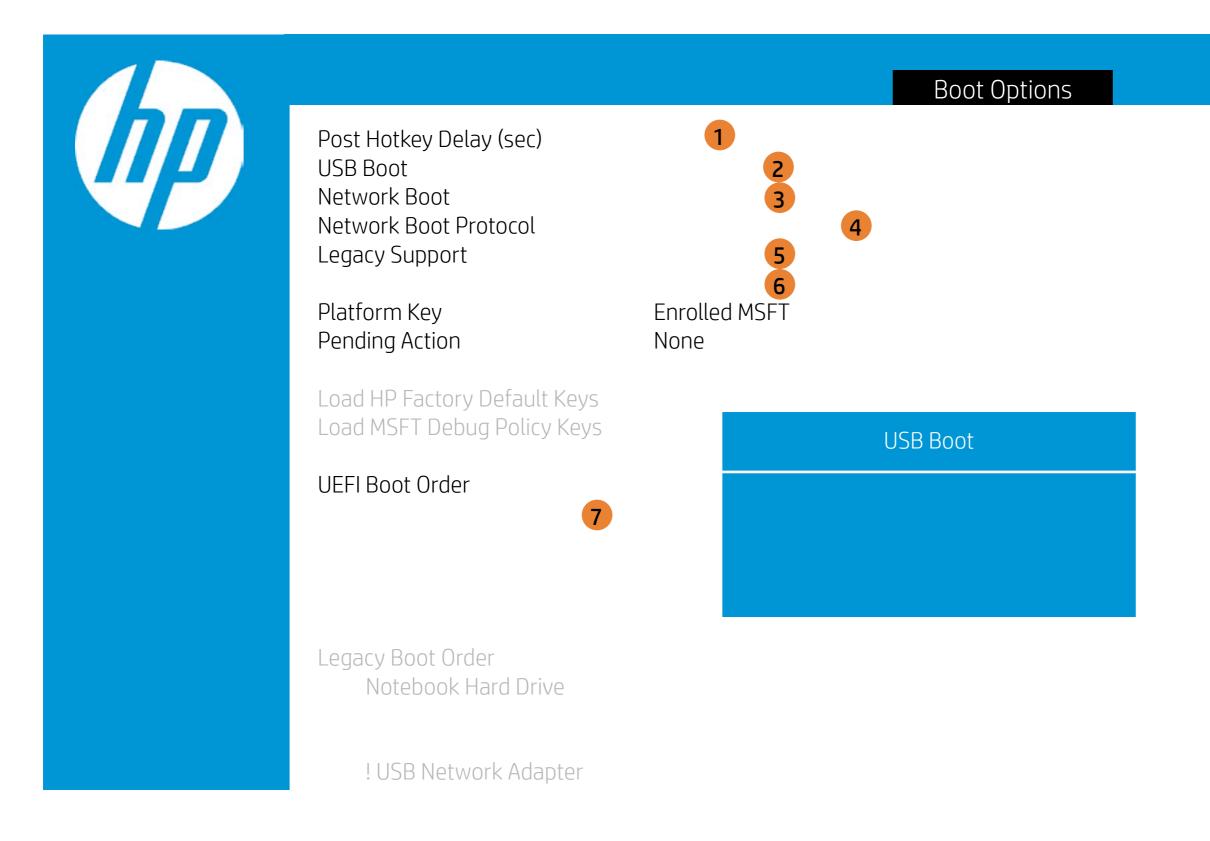

- 1. POST Hotkey Delay (sec) controls the amount of time given to press the function key to enter the Setup Utilities when the system starts. To disable the audible password promt (beeping sound) for both the Administrator Password and power-On Password, set the POST Hotkey Delay (sec) options to 0.
- 2. Enable/Disable USB boot
- 3. Enable/Disable network boot during boot time.
- 4. Select Network Boot Protocol using IPv4, IPv6 or IPv4+IPv6. When IPv4+IPv6 selected, BIOS will use IPv4 first.
- 5. When Legacy Support is enabled, BIOS will load compatibility Support Module (CSM) to support Legacy OS such as Windows 7, Windows Vista, Windows XP and DOS. When Legacy Support is disabled, BIOS will boot in UEFI Mode without CSM to support newer OS such as Windows 8.
- 6. When Secure Boot is enabled, BIOS performs cryptographic check during bootup, for the integrity of the software image. It prevents unauthorized or maliciously modified software from running.
- 7. Up and Down arrow keys select a device. < F5 > and < F6 > keys move the device down or up. The boot capability will be disabled if the Device is marked with an exclamation mark. When Legacy Support is enabled, UEFI boot order and Legacy boot order are both available and UEFI boot order has higher priority than Legacy boot order.

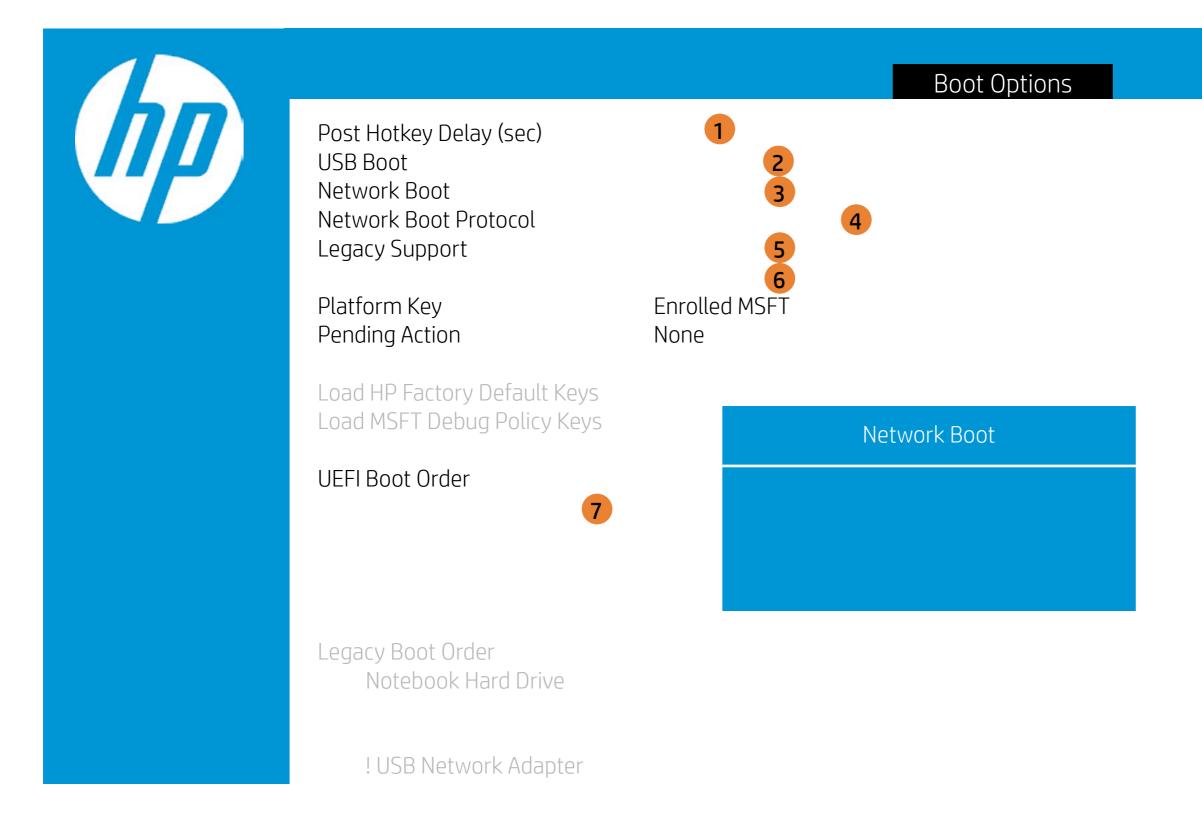

- 1. POST Hotkey Delay (sec) controls the amount of time given to press the function key to enter the Setup Utilities when the system starts. To disable the audible password promt (beeping sound) for both the Administrator Password and power-On Password, set the POST Hotkey Delay (sec) options to 0.
- 2. Enable/Disable USB boot
- 3. Enable/Disable network boot during boot time.
- 4. Select Network Boot Protocol using IPv4, IPv6 or IPv4+IPv6. When IPv4+IPv6 selected, BIOS will use IPv4 first.
- 5. When Legacy Support is enabled, BIOS will load compatibility Support Module (CSM) to support Legacy OS such as Windows 7, Windows Vista, Windows XP and DOS. When Legacy Support is disabled, BIOS will boot in UEFI Mode without CSM to support newer OS such as Windows 8.
- 6. When Secure Boot is enabled, BIOS performs cryptographic check during bootup, for the integrity of the software image. It prevents unauthorized or maliciously modified software from running.
- 7. Up and Down arrow keys select a device. < F5 > and < F6 > keys move the device down or up. The boot capability will be disabled if the Device is marked with an exclamation mark. When Legacy Support is enabled, UEFI boot order and Legacy boot order are both available and UEFI boot order has higher priority than Legacy boot order.

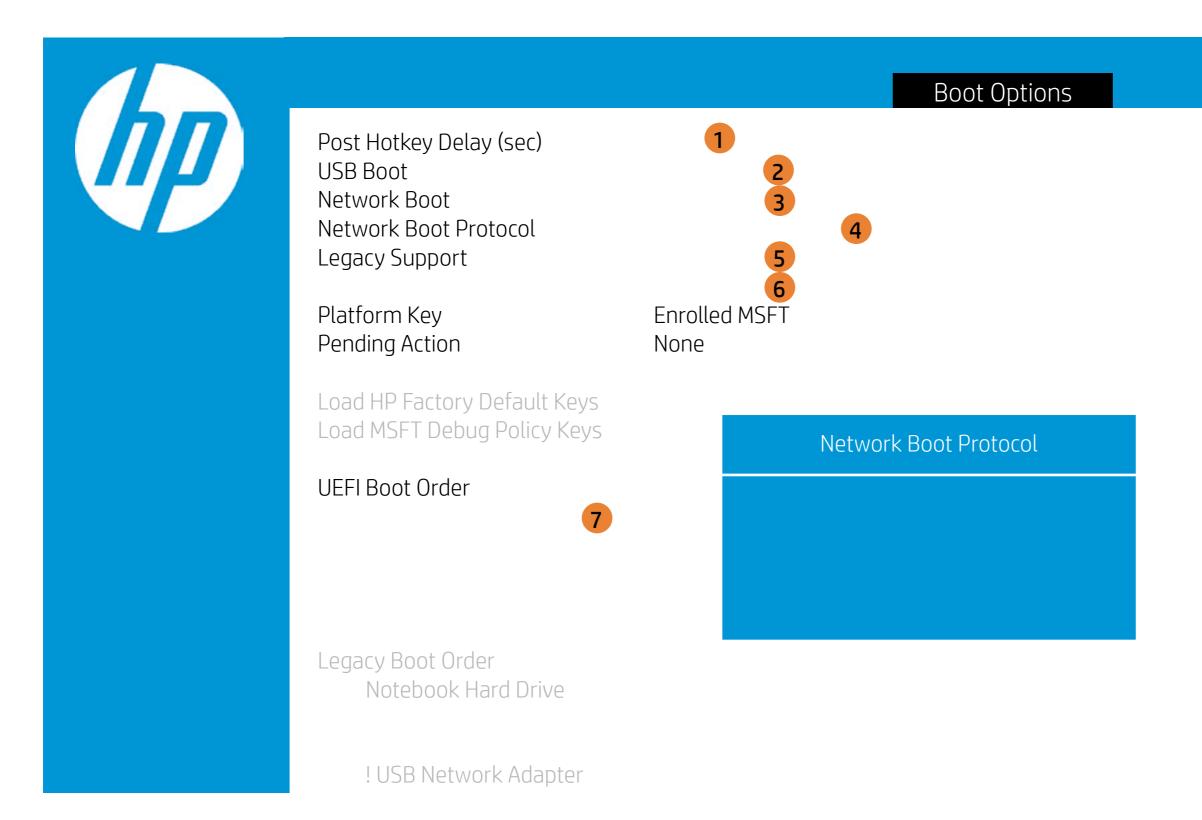

- 1. POST Hotkey Delay (sec) controls the amount of time given to press the function key to enter the Setup Utilities when the system starts. To disable the audible password promt (beeping sound) for both the Administrator Password and power-On Password, set the POST Hotkey Delay (sec) options to 0.
- 2. Enable/Disable USB boot
- 3. Enable/Disable network boot during boot time.
- 4. Select Network Boot Protocol using IPv4, IPv6 or IPv4+IPv6. When IPv4+IPv6 selected, BIOS will use IPv4 first.
- 5. When Legacy Support is enabled, BIOS will load compatibility Support Module (CSM) to support Legacy OS such as Windows 7, Windows Vista, Windows XP and DOS. When Legacy Support is disabled, BIOS will boot in UEFI Mode without CSM to support newer OS such as Windows 8.
- 6. When Secure Boot is enabled, BIOS performs cryptographic check during bootup, for the integrity of the software image. It prevents unauthorized or maliciously modified software from running.
- 7. Up and Down arrow keys select a device. < F5 > and < F6 > keys move the device down or up. The boot capability will be disabled if the Device is marked with an exclamation mark. When Legacy Support is enabled, UEFI boot order and Legacy boot order are both available and UEFI boot order has higher priority than Legacy boot order.

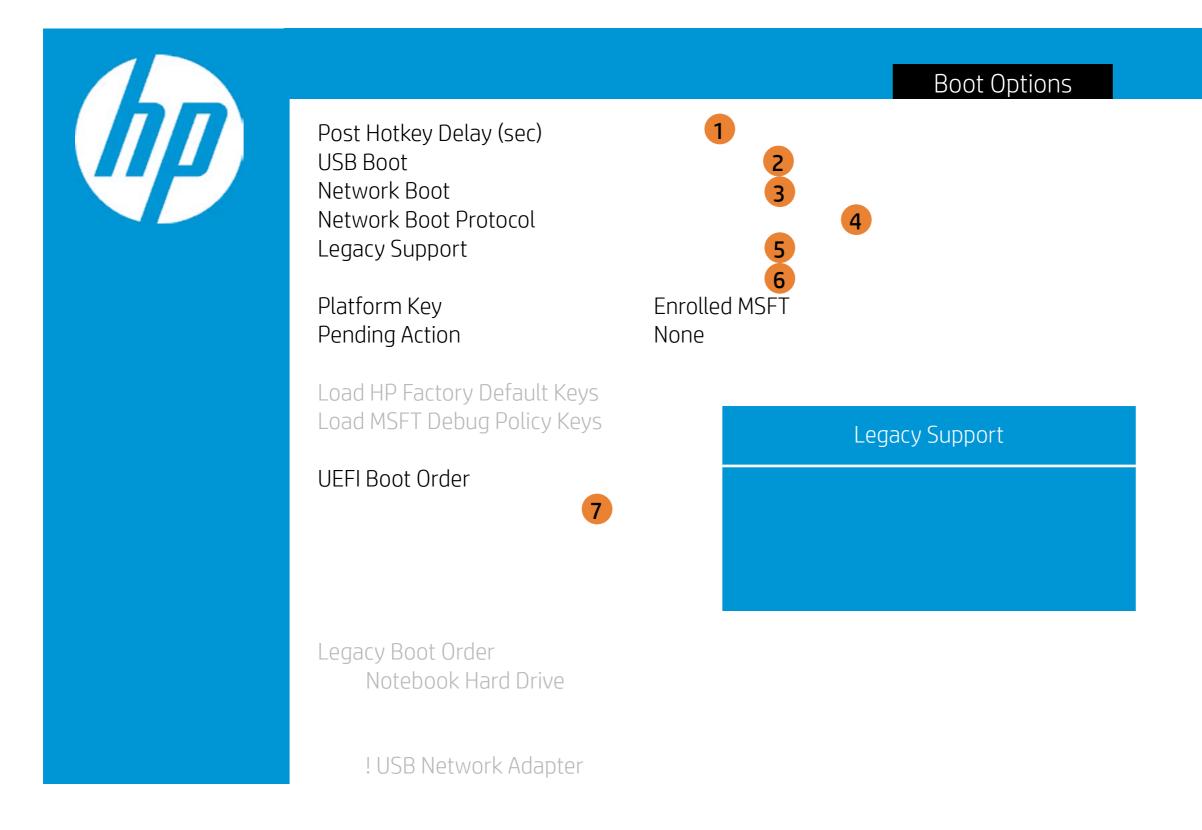

- 1. POST Hotkey Delay (sec) controls the amount of time given to press the function key to enter the Setup Utilities when the system starts. To disable the audible password promt (beeping sound) for both the Administrator Password and power-On Password, set the POST Hotkey Delay (sec) options to 0.
- 2. Enable/Disable USB boot
- 3. Enable/Disable network boot during boot time.
- 4. Select Network Boot Protocol using IPv4, IPv6 or IPv4+IPv6. When IPv4+IPv6 selected, BIOS will use IPv4 first.
- 5. When Legacy Support is enabled, BIOS will load compatibility Support Module (CSM) to support Legacy OS such as Windows 7, Windows Vista, Windows XP and DOS. When Legacy Support is disabled, BIOS will boot in UEFI Mode without CSM to support newer OS such as Windows 8.
- 6. When Secure Boot is enabled, BIOS performs cryptographic check during bootup, for the integrity of the software image. It prevents unauthorized or maliciously modified software from running.
- 7. Up and Down arrow keys select a device. < F5 > and < F6 > keys move the device down or up. The boot capability will be disabled if the Device is marked with an exclamation mark. When Legacy Support is enabled, UEFI boot order and Legacy boot order are both available and UEFI boot order has higher priority than Legacy boot order.

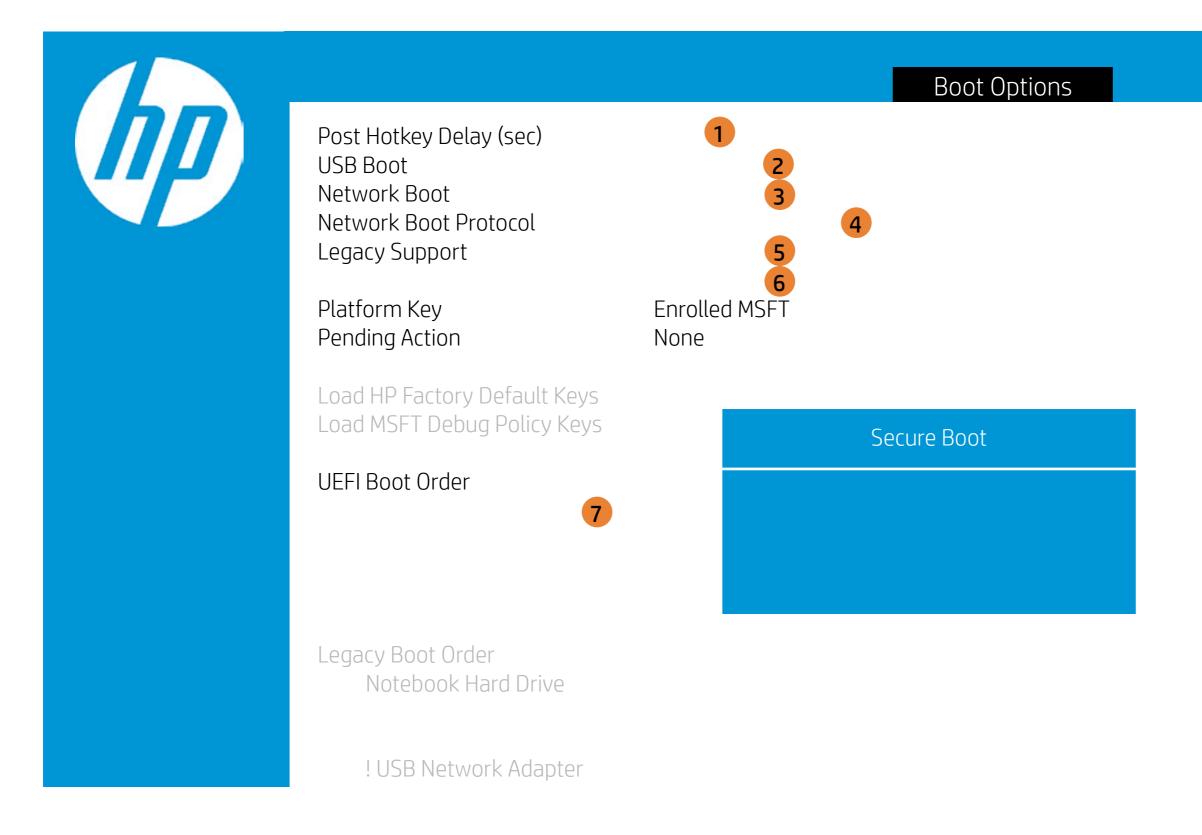

- 1. POST Hotkey Delay (sec) controls the amount of time given to press the function key to enter the Setup Utilities when the system starts. To disable the audible password promt (beeping sound) for both the Administrator Password and power-On Password, set the POST Hotkey Delay (sec) options to 0.
- 2. Enable/Disable USB boot
- 3. Enable/Disable network boot during boot time.
- 4. Select Network Boot Protocol using IPv4, IPv6 or IPv4+IPv6. When IPv4+IPv6 selected, BIOS will use IPv4 first.
- 5. When Legacy Support is enabled, BIOS will load compatibility Support Module (CSM) to support Legacy OS such as Windows 7, Windows Vista, Windows XP and DOS. When Legacy Support is disabled, BIOS will boot in UEFI Mode without CSM to support newer OS such as Windows 8.
- 6. When Secure Boot is enabled, BIOS performs cryptographic check during bootup, for the integrity of the software image. It prevents unauthorized or maliciously modified software from running.
- 7. Up and Down arrow keys select a device. < F5 > and < F6 > keys move the device down or up. The boot capability will be disabled if the Device is marked with an exclamation mark. When Legacy Support is enabled, UEFI boot order and Legacy boot order are both available and UEFI boot order has higher priority than Legacy boot order.

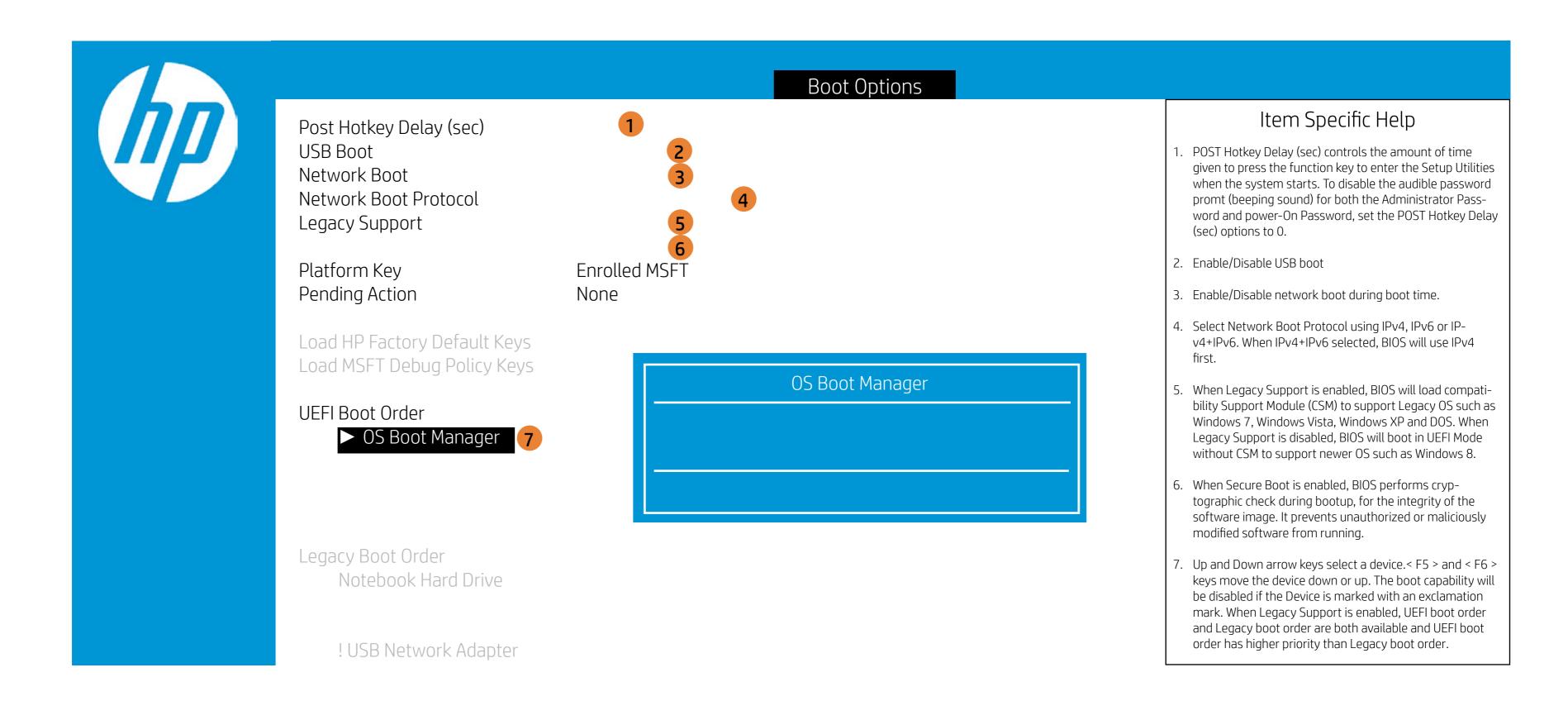

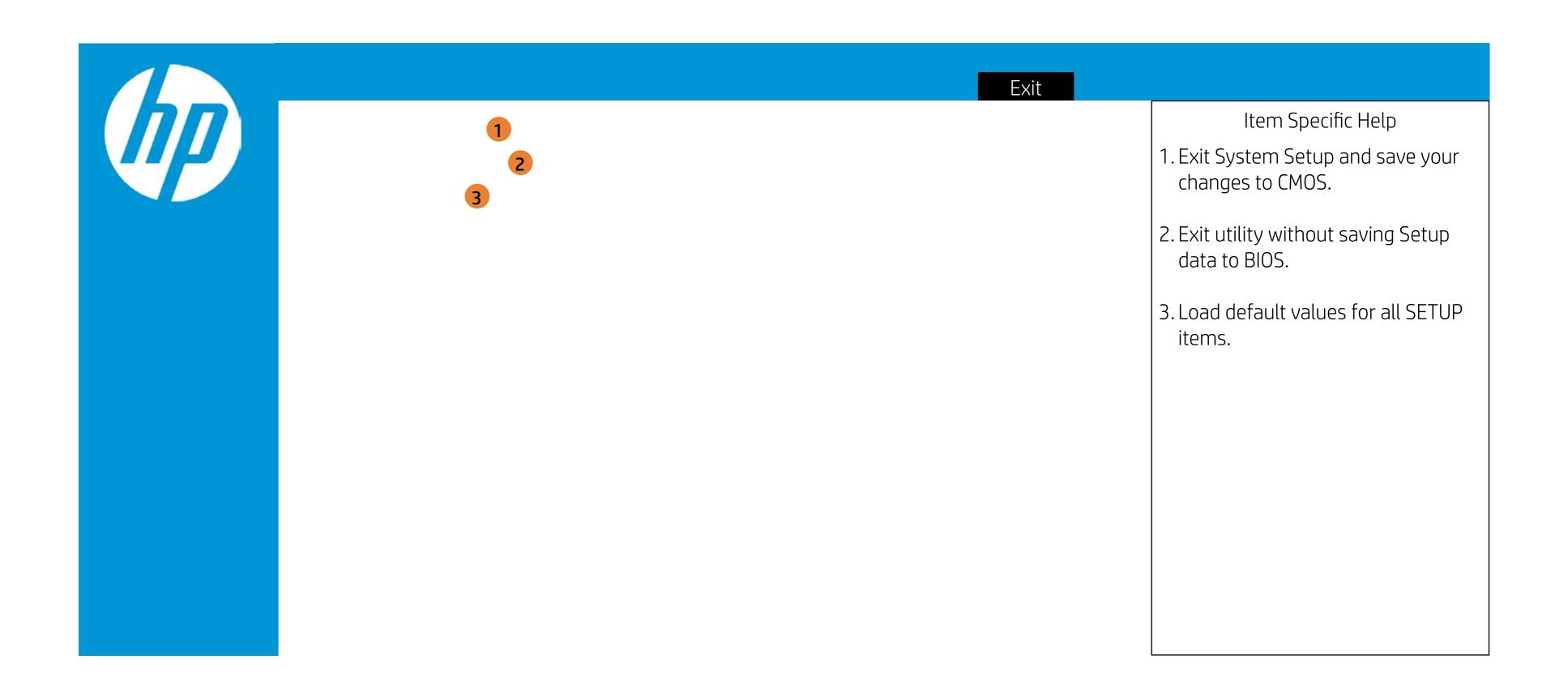

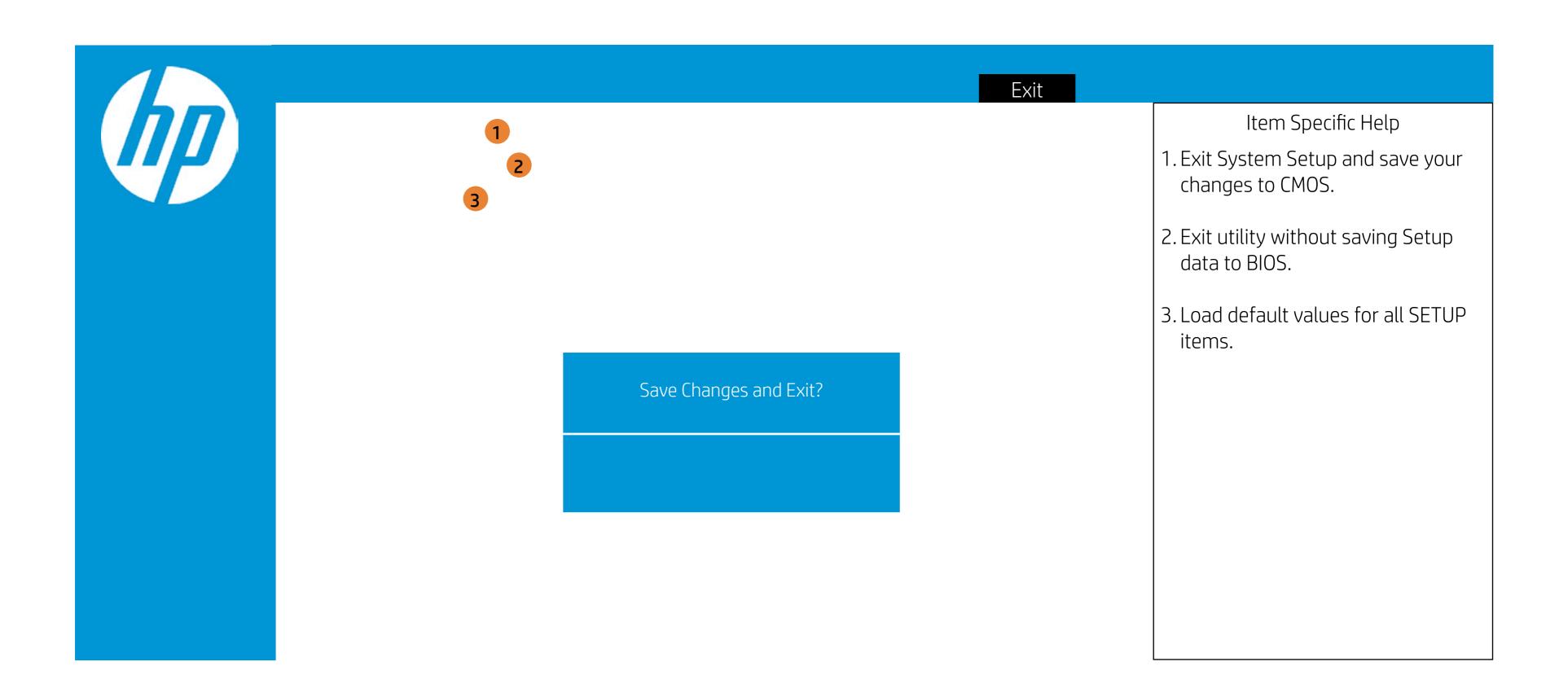

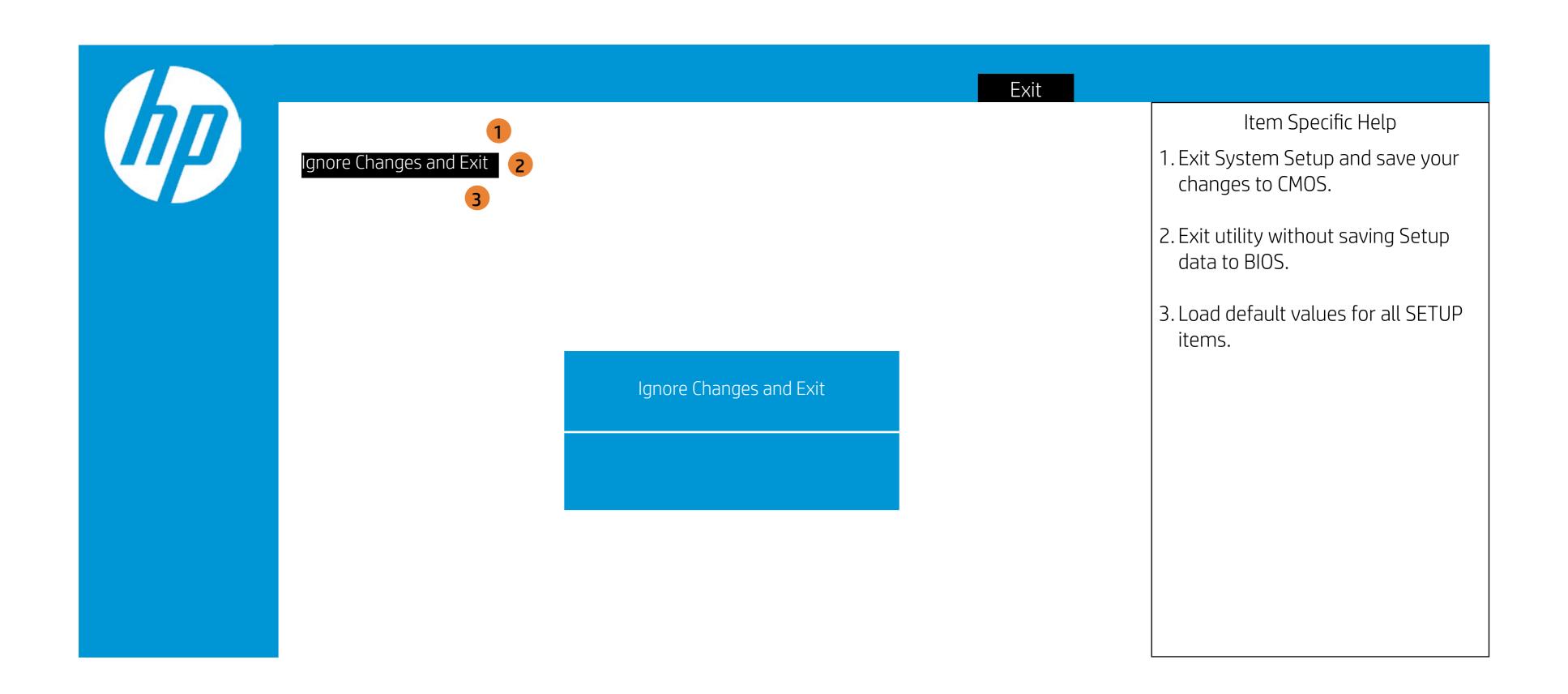

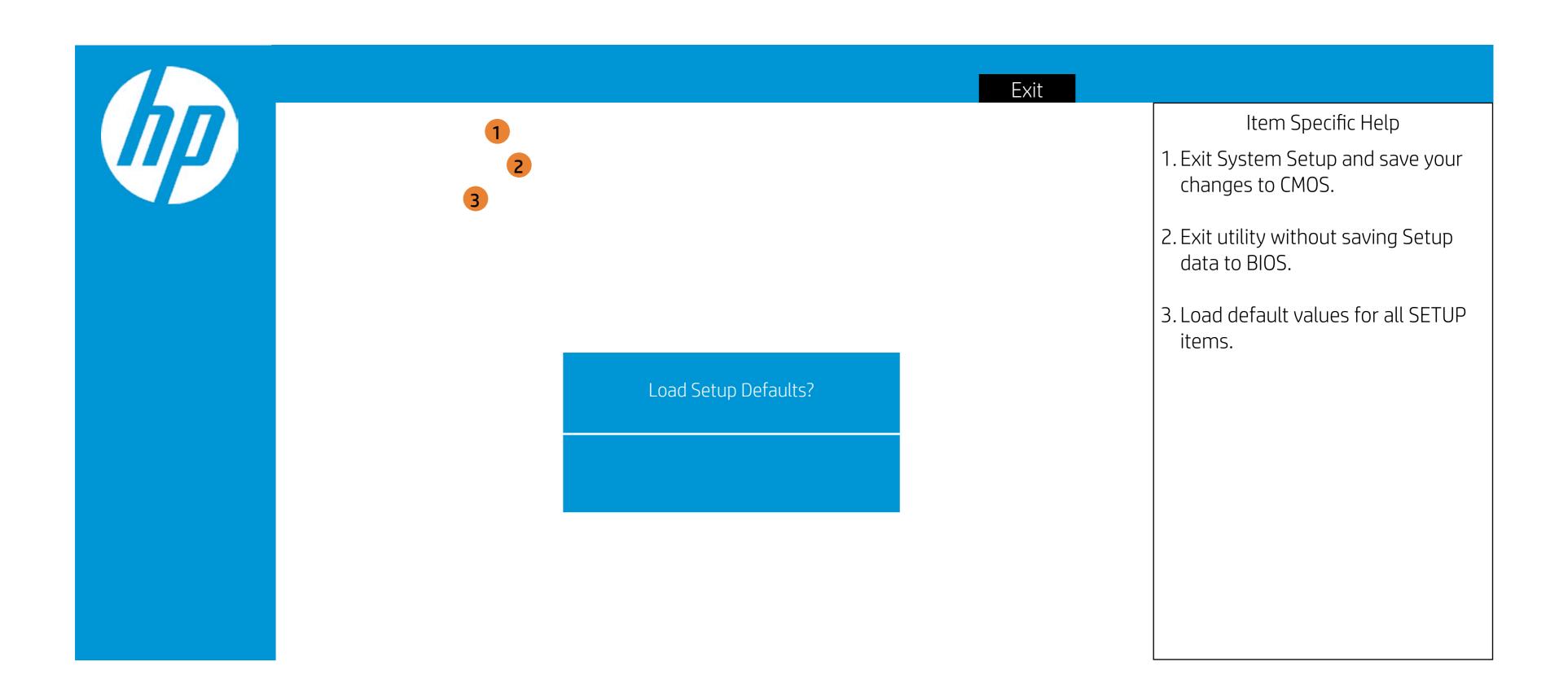